GUI-Programmierung mit Java

# PROG 2: Einführung in die Programmierung für Wirtschaftsinformatiker

## Steffen Helke

Technische Universität Berlin Fachgebiet Softwaretechnik

15. April 2013

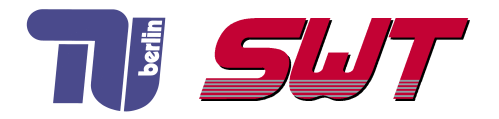

# **Übersicht**

- GUI-Bibliotheken in Java
- GUI-Fenster
- **Layout-Manager**
- GUI-Komponenten

Teil I der Vorlesung PROG 2 Entwicklung grafischer Schnittstellen Graphical User Interface

– GUI-Bibliotheken in Java –

Quelle: Inhalt & Gestaltung nach Vorlesungsfolien von Peter Pepper und Odej Kao, TU Berlin Methodische- und Praktische Grundlagen der Informatik 4 (MPGI 4), WS 2010/11 bzw. WS 2011/12

# Software-Bibliotheken zur GUI-Entwicklung

### Was sollte unterstützt werden?

- Grundelemente zum Zeichnen ⇒ Linien, Polygone, Farben, Schriftarten, ...
- Steuerelemente als fertige GUI-Komponenten  $\Rightarrow$  Fenster, Schaltflächen, Textfelder, ...
- Komponenten zur Behandlung von Ereignissen  $\Rightarrow$  Eingaben mit Maus, Tastatur, ...

## Angebote in Java (Auswahl)

- AWT aus JFC Abstract Window Toolkit (1996, Sun)
- Swing aus JFC Java Foundation Classes (1998, Sun)
- SWT Standard Widget Toolkit aus Eclipse (2001, IBM)

### **Einordnung**

- seit 1996 Bestandteil der Java Foundation Classes (JFC)
- Verwendung nativer (schwergewichtiger) Komponenten des Betriebssystems (außerhalb des Java-Speicherbereichs)
- Layout-Probleme beim Wechseln der Plattform möglich

### **Funktionalitäten**

- **vergleichsweise wenig und teilweise etwas veraltet**
- **Primitivoperationen zum Zeichnen (Linien, Farbe, Text, ...)**
- Steuerungskomponenten zur Abfrage von Eingabeereignissen
- Dialogelemente zur Kommunikation mit dem Benutzer
- **Darstellung/Manipulation von Bitmaps, Ausgabe von Sound**
- $\Rightarrow$  böse Zungen sagen auch Annyoing Window Toolkit

# Swing aus JFC (Java Foundation Classes)

### **Einordnung**

- *Vorstellung* (1997, Konferenz JavaOne) mit Swing-Musik
- seit 1998 Teil der JFC, baut teilweise auf AWT auf
- Verwendung leichtgewichtiger Komponenten unabhängig vom Betriebssystems (gerendert in Java)
- nicht thread-safe

### **Funktionalitäten**

- **anpassbares Erscheinungsbild und Verhalten (look and feel)**
- mehr Komponenten als AWT: Tabellen, Bäume, ...
- GUI-Steuerung mit Tastenkombinationen möglich
- automatisches Double Buffering, unterstützt MVC-Pattern
- Drag & Drop, Tool-Tips, Multiple Document Interface

## **Definition**

■ Gleichzeitige und mehrfache Ausführung einer GUI-Komponente durch unterschiedlichen Programmbereiche führt zu keinen unerwarteten Effekten

## Swing ist ...

- *nicht thread-safe* unkontrollierte Effekte bei nebenläufiger Ausführung der GUI-Komponenten möglich
	- $\Rightarrow$  besondere Vorkehrungen durch Programmierer nötig!

## Beispiel

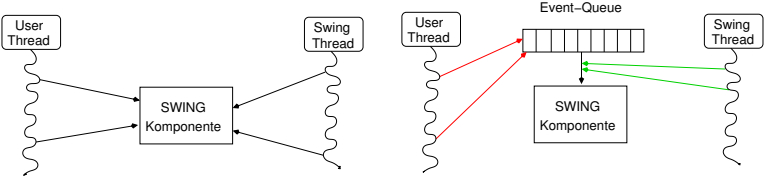

## **Einordnung**

- Entwicklung von IBM 2001 für Eclipse
- schwergewichtige, native Komponenten
- **Effizienzprobleme auf manchen Nicht-Windows-Plattformen**
- SWT-Bibliotheken oft nicht standardmäßig verfügbar
- ähnlich zu Swing nicht thread-safe!

## **Funktionalitäten**

- Basiskomponenten ähnlich zu Swing
- **spezielle Bibliothek JFace, um Basiskomponenten zu** komplexeren GUI-Elementen zusammenzufassen
- Actions zur Entkopplung von GUI-Event und Aktion
- **EXECUI-Elemente: Wizards, Dialoge, ...**

# Was ist eigentlich ein Widget?

### Kunstwort

- **Wi**(ndows) und (Ga)dget
- Komponente eines grafischen Fenstersystems
- $\blacksquare$  kein eigenständiges Anwendungsprogramm

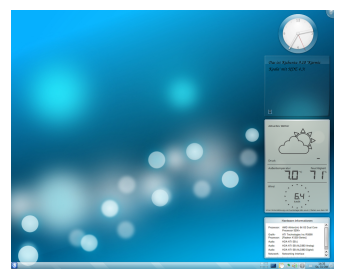

Widgets auf einem KDE4-Desktop

### Bestandteile

- **1 Fenster (sichtbarer Bereich der Komponente)**
- 2 Ereignisempfänger für Maus/Tastatur (Steuerungselement)
- 3 (nicht sichtbares) Objekt, zum Speichern/Verändern des Zustands der Komponente

Teil I der Vorlesung PROG 2 Entwicklung grafischer Schnittstellen Graphical User Interface

– GUI-Fenster in Java/Swing –

Quelle: Inhalt & Gestaltung nach Vorlesungsfolien von Peter Pepper und Odej Kao, TU Berlin Methodische- und Praktische Grundlagen der Informatik 4 (MPGI 4), WS 2010/11 bzw. WS 2011/12

# Steuerelemente einer grafischen Oberfläche

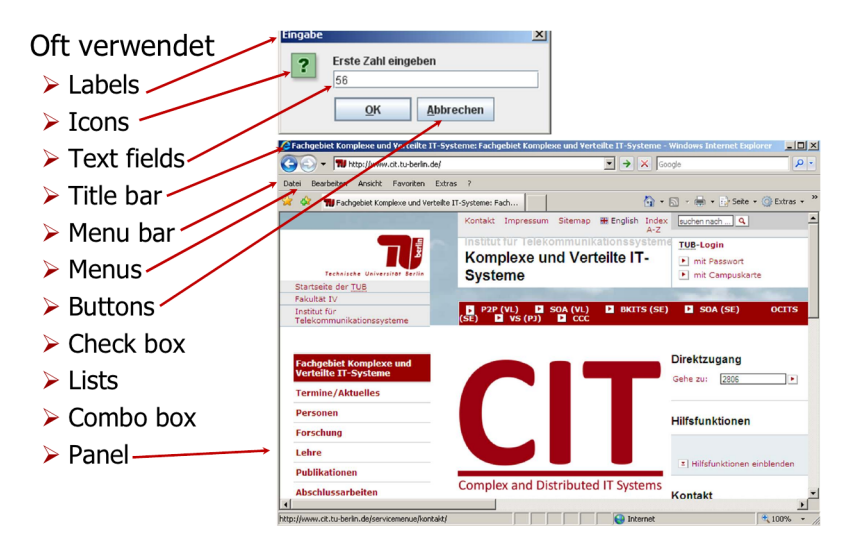

Quelle: Abbildung aus Vorlesungsfolien Odej Kao, TU Berlin, MPGI 4, WS 2010/11

# Beispielprogramm: Look and Feel

- Fenster mit Titel, Maximieren, Minimieren, Schließen
- Feld zur Texteingabe
- Auswahlliste mit Scrollbalken und Hilfetext
- Buttons zum Umschalten von Look and Feel

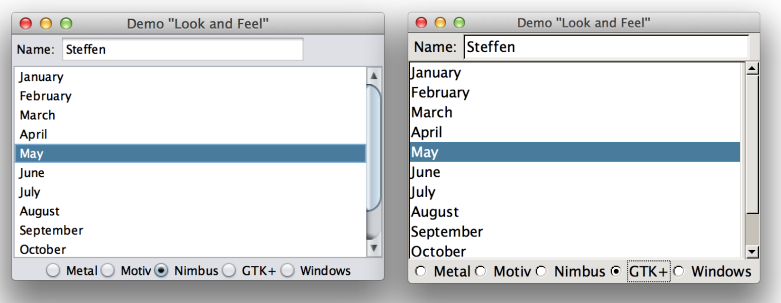

# GUI-Elemente der Swing-Bibliothek (Auswahl)

- JLabel: Darstellung von Text oder Icon, unveränderbar
- JTextField: Benutzereingabe von der Tastatur
- **JButton:** Mausklick aktiviert Ereignis
- **JCheckBox:** Auswahl einer oder mehrerer Optionen
- JList: Liste mit Auswahlmöglichkeiten
- **JComboBox:** Kombination von Liste & Texteingabe
- **JPanel:** Bereich zur Positionierung/Organisation verschiedener Komponenten, auch Malbereich für Grafiken
- JFrame: Grundattribute und Verhalten eines Fensters, d.h. Titelschrift, Buttons für Maximieren/Schließen, Vergrößern/Verkleinern, ...

# Systematischer Aufbau einer GUI

#### Fensteraufbau in Schichten

- **1** Frame
- 2 Layout Manager für Frame
- **3** N Container
- 4 jeweils ein Layout Manager pro Container
- 5 N GUI-Elemente pro Container

#### Klassifikation von GUI-Komponenten

- Container als Behälter für andere Komponenten
- Spezialcontainer ( Frame bzw. JFrame)
- Komponenten (Buttons, TextFields, ...)

# Klassenbibliothek: GUI-Elemente (Ausschnitt)

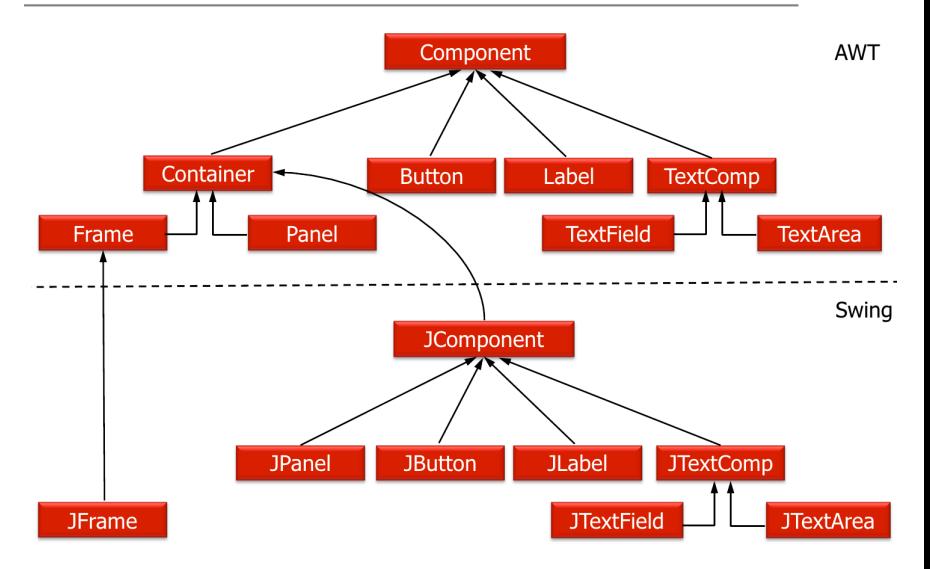

Quelle: Abbildung aus Vorlesungsfolien Odej Kao, TU Berlin, MPGI 4, WS 2010/11

# Klassenbibliothek: GUI-Elemente (Ausschnitt)

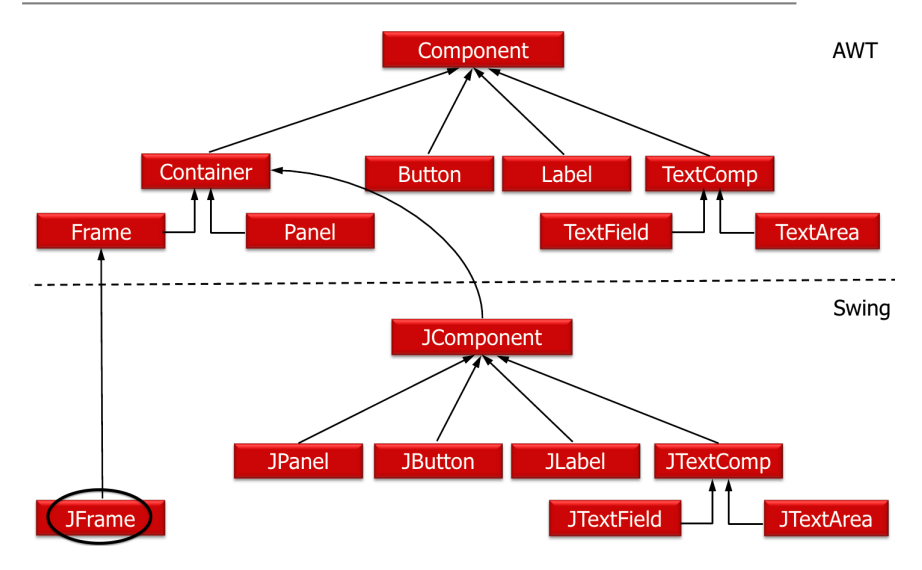

Quelle: Abbildung aus Vorlesungsfolien Odej Kao, TU Berlin, MPGI 4, WS 2010/11

# Klasse JFrame (javax.swing.JFrame)

## Beschreibung

- Fenster mit Rahmen, Systemmenü und Schaltflächen

## Konstruktoren

- **public** JFrame()
- **public** JFrame(String title)

## Aufbau eines Fensters auf dem Top-Level

- enthält nur eine Komponente JRootPane
- dient als Verwaltungsinstanz (Fenstermanager)

### Bestandteile von JRootPane

- LayeredPane: bestehend aus Menü (MenuBar) und Container für Dialogelemente (ContentPane)
- GlassPane: über LayeredPane platziert und durchsichtig, dient z.B. zum Abfangen des Mauszeigers

## Struktur der Klasse JFrame

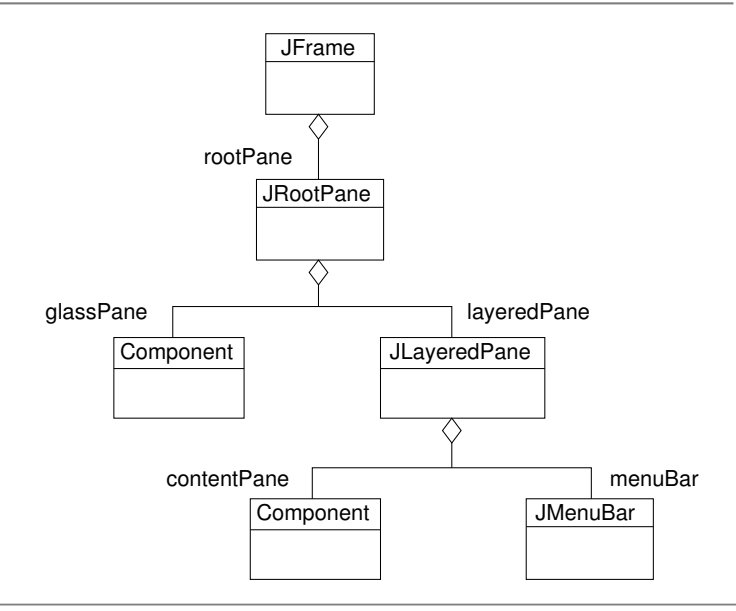

## Komponenten eines JFrame-Objektes

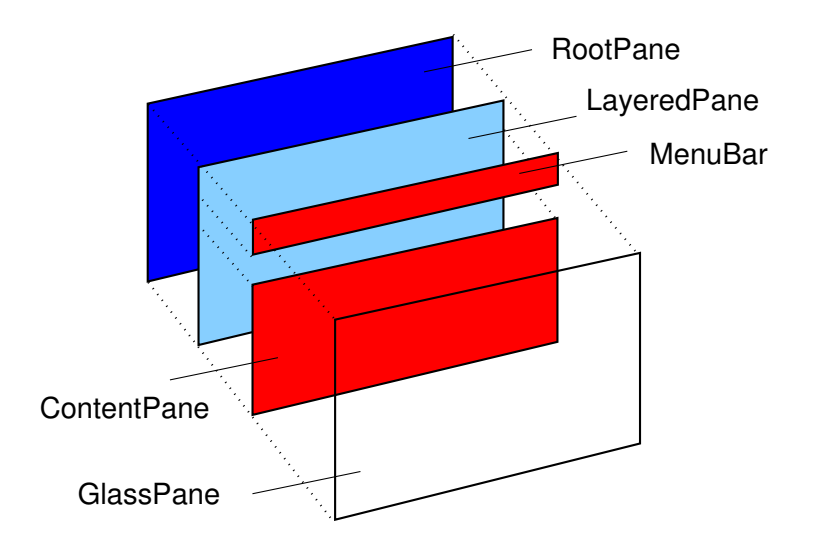

# Zugriff auf einzelne JFrame-Komponenten

■ Objekte für RootPane, GlassPane, LayeredPane und ContentPane werden beim Anlegen eines Fensters automatisch erzeugt

■ JFrame implementiert das Interface RootPaneContainer

- **public** JRootPane getRootPane()
- **public** Container getContentPane()
- **public** JLayeredPane getLayeredPane()
- **public** Component getGlassPane()
- zusätzlich zu get-Methoden sind auch set-Methoden zum Andern der Elemente verfügbar

# JFrame-Fenster: Erzeugen und Einblenden

```
import javax swing *;
class HelloWorldSwing {
  public static void main (String [] args) {
  // Erzeuge ein neues Fenster
  JFrame window = new JFrame ("Hello World (Swing)");
  // Blende das Fenster ein
  window . set Visible (true);
 }
}
```
### Was fehlt noch?

- Fenster ist zu klein
- Es gibt keinen Inhalt
- Festlegen, wie das Fenster terminieren soll

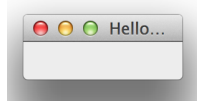

## JFrame-Fenster: Setzen der Größe

```
import javax swing .*;
class HelloWorldSwing {
  public static void main (String \begin{bmatrix} 1 \\ 0 \end{bmatrix} args) {
  // Erzeuge ein neues Fenster
  JFrame window = new JFrame ("Hello World (Swing)");
  // Setze die Fenstergröße fest
  window . set Size (300, 300);
  // Blende das Fenster ein
  window . set Visible (true);
 }
}
```
### Was fehlt noch?

- Es gibt keinen Inhalt
- Festlegen, wie das Fenster terminieren soll

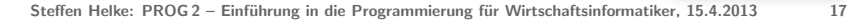

Hello World (Swin

# JFrame-Fenster: Einfügen von Text

```
import javax swing *:
class HelloWorldSwing {
  public static void main (String [] args) {
  // Erzeuge ein neues Fenster
  JFrame window = new JFrame ("Hello World (Swing)");
  // Füge Text ein
  J Label text = new J Label (" Hello World" );
  window . getContentPlane() . add (text);
  // Setze die Fenstergröße fest
  window . set Size (300, 300);
  // Blende das Fenster ein
  window . set Visible (true);
 }
}
```
### Was fehlt noch?

- Festlegen, wie das Fenster terminieren soll

# JFrame-Fenster: Einfügen von Text

```
import javax swing *:
class HelloWorldSwing {
  public static void main (String [] args) {
  // Erzeuge ein neues Fenster
  JFrame window = new JFrame ("Hello World (Swing)");
  // Füge Text ein
  J Label text = new J Label (" Hello World" );
  window .add(text);
  // Setze die Fenstergröße fest
  window . set Size (300, 300);
  // Blende das Fenster ein
  window . set Visible (true);
 }
}
```
### Was fehlt noch?

- Festlegen, wie das Fenster terminieren soll

## JFrame-Fenster: Terminieren

```
import javax swing .*;
class HelloWorldSwing {
  public static void main (String [] args) {
  // Erzeuge ein neues Fenster
  JFrame window = new JFrame ("Hello World (Swing)");
  // Füge Text ein
  J Label text = new J Label (" Hello World" );
  window . getContentPlane() . add (text);
  // Setze die Fenstergröße fest
  window . set Size (300, 300);
  // Blende das Fenster ein
  window . set Visible (true);
  // Beende, wenn Fenster geschlossen wird
  window . set Default Close Operation (JFrame . EXIT_ON_CLOSE);
 }
}
```
# Ergebnis: Unser erstes Swing-Fenster!

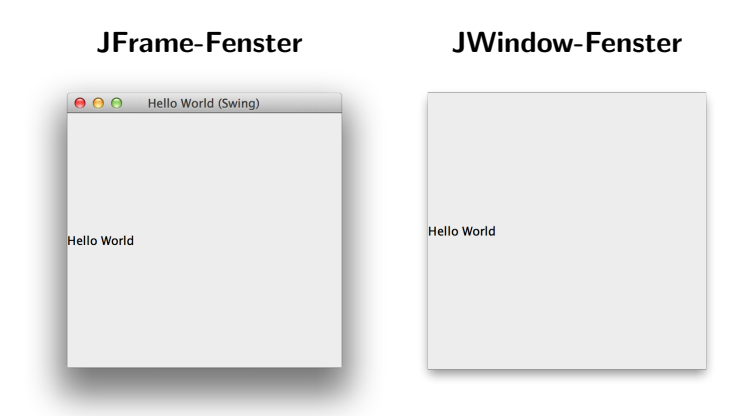

- → *JWindow*: Fenster ohne Rahmen, beliebige Stelle und Größe
- $\rightarrow$  geeignet als Willkommensbildschirm für Anwendungen, die nach bestimmter Zeit wieder verschwinden sollen

## ContentPane und MenuBar

- **→** Bestandteile des LayeredPane Objekts, positioniert auf unterer Schicht
- → ein JMenuBar-Objekt wird beim Erzeugen eines JFrame - Objekts nicht automatisch angelegt

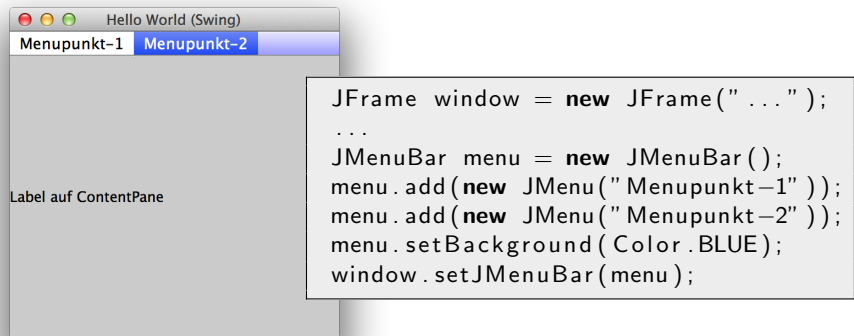

# **LayeredPane**

- **→** geschichtete Darstellung aller im LayeredPane-Objekt verwalteten Komponenten
- $\rightarrow$  beim Hinzufügen wird Schichttiefe festgelegt

```
J Layered Pane layer = window . get Layered Pane ();
layer.add (label1, JLayeredPane.DEFAULT_LAYER);
```
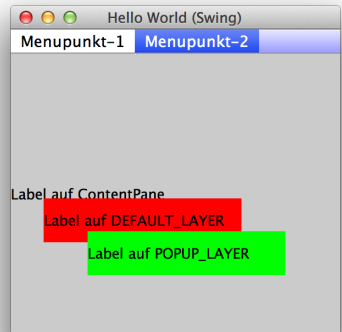

### Vordefinierte Schichttiefen

- DEFAULT LAYER : 0
- MODAL LAYER : 200
- POPUP LAYER: 300
- Tiefe für ContentPane & MenuBar : -3000

# Fensterformen als Dialoge in Swing

### JDialog

**→** Sperrt aufrufendes Fenster solange, bis Benutzer im neuen Fenster JDialog eine Eingabe tätigt

public JDialog (Frame owner, String title, boolean modal)

- owner: Fenster, das die Eingaben benötigt
- modal: Darf owner-Fenster weiter Eingaben empfangen?

JOptionPane

einfache Swing-Dialoge

# Dialog mit JOptionPane

#### Intention

■ Benutzer-Interaktion über Dialog-Boxen (Ein- und Ausgaben)

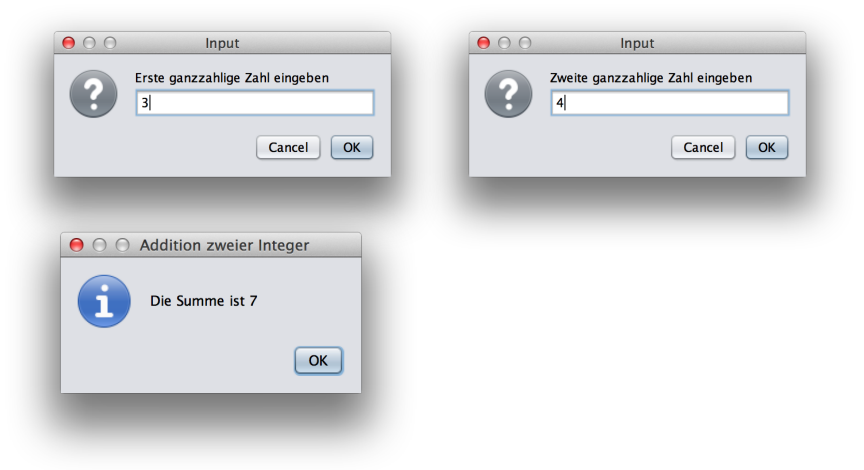

### Eingabe von Strings

public static String showInputDialog (Object message)

String  $z = JOptionPane$ . showInputDialog("Zahl\_eingeben");

### Ausgabe mit Benutzerbestätigung

public static void showMessageDialog (Component parent, Object message, String title, int messageType)

 $JOption Plane$ . showMessageDialog(null,"Summe-ist" + sum, " Addition \_Integer", JOptionPane.INFORMATION\_MESSAGE);

#### Alternativen

- ERROR MESSAGE, QUESTION MESSAGE, WARNING MESSAGE, PLAIN MESSAGE

# Alternative Ausgaben mit JOptionPane

#### PLAIN MESSAGE WARNING MESSAGE

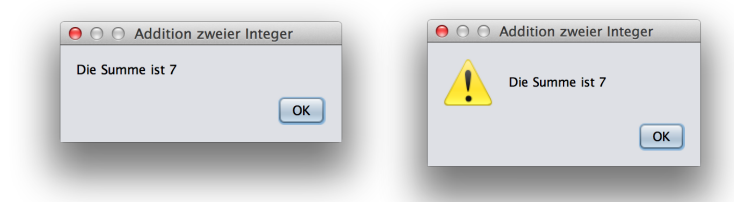

#### ERROR MESSAGE QUESTION MESSAGE

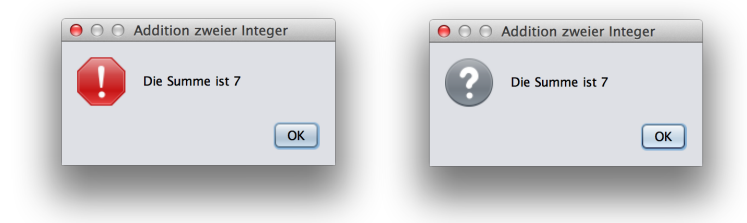

# Konfigurieren von Buttons mit JOptionPane

### Erweiterung bei Ausgaben

→ Darstellung von Buttons, wie YES, NO, CANCEL oder OK

### Umsetzung

```
public static void showConfirmDialog (Component parent,
     O bject message, String title,
     int option Type,
     int messageType)
```
JOptionPane . showConfirmDialog (null, " Ergebnis  $\text{cok?}$ " + sum, " Addition  $\text{cInter}$ ", JOptionPane . YES\_NO\_CANCEL\_OPTION, JOptionPane . INFORMATION\_MESSAGE)

### Alternativen

- YES\_OPTION, NO\_OPTION, CANCEL\_OPTION, OK\_OPTION, CLOSED OPTION

# Konfigurieren von Buttons mit JOptionPane

#### CANCEL OPTION YES NO CANCEL OPTION

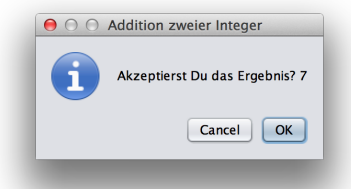

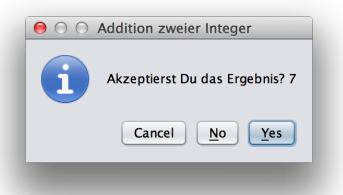

#### YES OPTION CLOSED OPTION

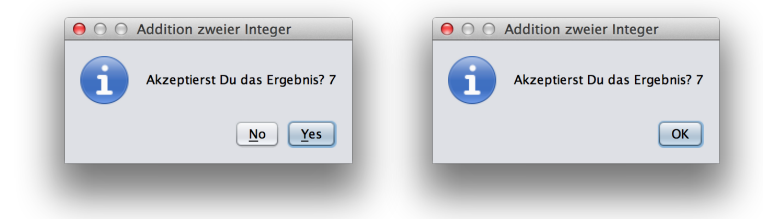

# Einschub zu Code-Richtlinien

### Referenz

- http://www.oracle.com/technetwork/java/codeconv-138413.html

## Formatierung

- Orientierung an Standard-Formatierung von Eclipse
- neuer Block  $\Rightarrow$  neue Einrückung

## Bezeichner & Kommentare

- sprechende Namen (Abkürzung nur, wenn offensichtlich)
- Kommentare nur sparsam, besser verständlicher Code

## Best Practices

- pro Methode nur ein return-Statement
- 15 Zeilen Softlimit für Methoden
- 100 Zeilen Softlimit fur Klassen ¨
- Verschachtelungstiefe  $>$  2-3 (*if, for, while*) vermeiden

# Anwendungen mit mehreren Fenstern

### Intention

- **MDI-Applikationen (Multiple Document Interface)**
- Hauptfenster (Desktop) mit Teilfenstern (Kindfenstern)

### Desktop

- **n** in der Regel aus *JFrame* abgeleitet
- statt ContentPane Verwendung von JDesktopPane
- JDesktopPane ist Desktop-Manager zum Vergr¨oßern/Verkleinern seiner Kindfenster

## Kindfenster

- aus JInternalFrame abgeleitet
- **E** leichtgewichtige Komponenten (Nachbildung echter Fenster)
- **Positionierung mit add und Aktivierung mit setVisible**

# Beispiel für MDI-Applikation

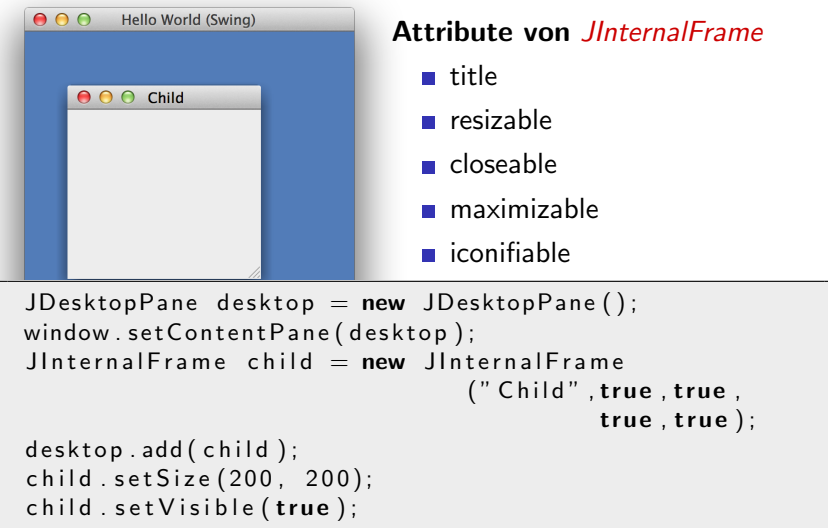

# Teil I der Vorlesung PROG 2 Entwicklung grafischer Schnittstellen Graphical User Interface

– Layout-Manager –

Quelle: Inhalt & Gestaltung nach Vorlesungsfolien von Peter Pepper und Odej Kao, TU Berlin Methodische- und Praktische Grundlagen der Informatik 4 (MPGI 4), WS 2010/11 bzw. WS 2011/12

### Intention

- Anordnung von GUI-Komponenten innerhalb eines Fensters
- feste Position für dynamisch veränderliche Fenster ungeeignet

### Umsetzung

- automatische Anordnung mit Hilfe von Layout-Managern
- Festlegung mit *setLayout*, Elemente mit *add* hinzufügen

### Beispielmanager

- FlowLayout: Elemente nebeneinander
- GridLayout: Elemente im Gitter
- BorderLayout: Elemente in vordefinierten Bereichen
- GardLayout: mehrere Unterdialoge im Fenster
- GridBagLayout: GridLayout um Bedingungsobjekte erweitert

### **Einordnung**

- einfachster Layout-Manager von AWT
- Anordnung von links nach rechts, von oben nach unten
- Reihenfolge beim Hinzufügen entscheidend
- Verändern der Fenstergröße ⇒ neue Anordnung

### Umsetzung

FlowLayout (int align, int hgap, int vgap)

- align: zentriert, links- oder rechtsbündig

FlowLayout . CENTER, FlowLayout . LEFT, FlowLayout . RIGHT

- hgap: horizontaler Abstand zwischen Komponenten
- vgap: vertikaler Abstand zwischen Komponenten

# GridLayout

### Matrixartige Anordnung

**Konstruktor** 

new GridLayout (rows, cols)

- Elemente zeilenweise hinzufügen
- **bei zu wenig Elementen, bleiben Felder leer**
- bei zu viel Elementen, wird Spaltenzahl erhöht

 $\Rightarrow$  flexible Handhabung bei rows = 0 oder cols = 0

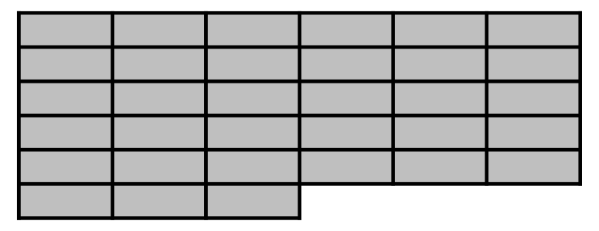

# Beispiel: 6 Buttons im GridLayout

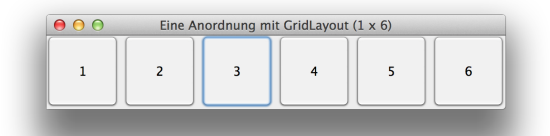

```
public class GridLayoutBsp extends JFrame {
  private JButton buttons [];
  private final String names [] = {"1","2","3","4","5","6" };
  private GridLayout gridLayout;
  public Grid Layout Bsp() {
    super('" Eine-Anordnung\_mit_GridLayout_(1-x_6)" );
    grid Layout = new Grid Layout (1, 6, 5, 5);
    set Layout ( grid Layout );
    buttons = new JButton[ names.length ];
    for (int count = 0; count < names length; count++) {
              buttons [count] = new JButton (names [count]);
             add (buttons [count]);}
}}
```
## **BorderLayout**

#### Anordnung mit 5 definierbaren Bereichen

- NORTH, WEST, SOUTH, EAST, CENTER
- Hinzufügen zu einem Bereich mit

container.add ( element, BorderLayout. WEST)

- für leere Bereiche gilt: Höhe oder Breite ist 0
- automatische Breitenberechnung für Randbereiche, der Rest wird dem Zentrum zugeordnet

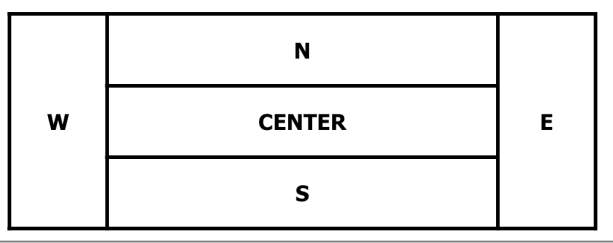

# **GritBagLayout**

## **Einordnung**

- sehr flexibel, aber auch kompliziert
- Umgang mit Elementen unterschiedlicher Größe
- Reihenfolge des Hinzufügens ist nicht für Layout relevant

### Koordinaten zur Anordnung

- **rechteckiges Gitter von Zellen**
- Zellen können unterschiedlich groß sein
- flexible Platzierung, z.B. können GUI-Elemente über mehrere Zellen gehen

### Syntax

 $l$ ayout = new GridBagLayout ();

constraints =  $new$  Grid Bag Constraints ();

# Constraints im GritBagLayout

- In welcher Spalte liegt der linke Rand eines GUI-Elementes?

int  $grid \times / grid \times$ 

- Uber wie viele Zeilen erstreckt sich das Element? ¨

 $int$  grid wid th / grid height

- An welcher Kante der Zelle wird das Dialogelement befestigt?

int anchor

- Was passiert bei Größenveränderung?

int fill

- Wie ist die Mindestgröße definiert?

int ipad $\times$  / ipady

- Layout-Schachtelung: z.B. nur eine Zelle mit GridLayout

## $\Rightarrow$  Umsetzung beliebig komplexer Layouts möglich!

## AWT

GardLayout: Kartenstapel, bei dem nur das oberste Element sichthar ist

## Swing

- BoxLayout: Boxen werden hintereinander dargestellt und auf gleicher Höhe ausgerichtet
- OverlayLayout: Elemente werden übereinander positioniert
- JTabbedPane: Elemente sind durch Reiter identifizierbar, Element mit aktiven Reiter wird dargestellt
- GroupLayout: Vertikales und horizontales Layout werden unabhängig behandelt

Teil I der Vorlesung PROG 2 Entwicklung grafischer Schnittstellen Graphical User Interface

– Komponenten in einer GUI –

Quelle: Inhalt & Gestaltung nach Vorlesungsfolien von Peter Pepper und Odej Kao, TU Berlin Methodische- und Praktische Grundlagen der Informatik 4 (MPGI 4), WS 2010/11 bzw. WS 2011/12

### Features

- Setzen von Text, Position, Verbindung mit Icons
- Tooltips (Hilfeanzeige, wenn Mauszeiger überm Label ist)

## Beispiel

```
lab = new JLabel(); // Label erzeugen
lab . set Text (" Darzustellender _ Text");
lab . set I con (BspI con );
lab.set Horizontal Text Position (Swing Constants.CENTER);
lab . set Vertical Text Position (Swing Constants . BOTTOM);
lab . set Tool Tip Text ("Label _ bei _ Mousezeiger");
```
#### Features

- realisiert durch ITextField
- kann editierbar oder schreibgeschützt gesetzt werden
- Betätigen der *ENTER*-Taste löst Ereignis aus
- JPasswordField ist Erweiterung für Passwörter (Zeichen werden versteckt)

## Beispiel

 $\mathsf{t}\;=\;$  new  $\;$  J $\mathsf{T}\text{ext}$ Field (" <code>Unveränderlicher</code>  $\sf_\tau$ Text" <code>,21</code> );  $//$  <code>false = unveränderbar</code> t . set<code>Editable</code> ( <code>false</code> );

# Buttons in einer GUI

### Klassischer Button

- mit *JButton* 

### Wechselnde Button

- Zustand bleibt (CheckBox)
- Deaktiviert aktuellen Zustand (RadioButton)

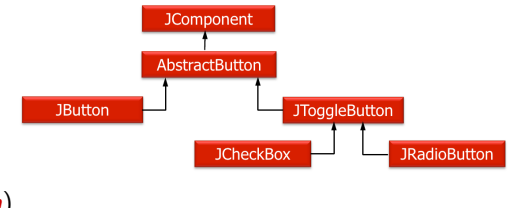

### Beispiel

private JButton button1, button2  $button1 = new JButton("Nur \_Text \_als \_Label");$  $button 2 = new JButton("Beispiel\_mit\_lcon", bspicon);$ 

# CheckButtons und RadioButtons

## **CheckButton**

**→** Erzeugung mit JCheckBox analog zu JButton

## RadioButton

- **→** zweistufige Erzeugung
	- 1. Erstellung einzelner Elemente

private JRadioButton button1, button2;  $button1 = new JRadioButton('Bold', false);$ button  $2 = new JRadioButton("Boldtalic", true);$ 

## 2. Zusammenfassung zu logischer Gruppe

```
private ButtonGroup radioGroup;
radio Group = new ButtonGroup();
radio Group. add (button1);
radio Group.add (button 2);
```